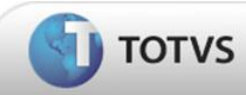

Nesta opção será possível a geração do SIGAMAT.EMP a clientes Microsiga Protheus para liberação de empresas.

Veja o passo a passo:

1ª Clique em Liberação de Empresas

Será apresentada a tela abaixo:

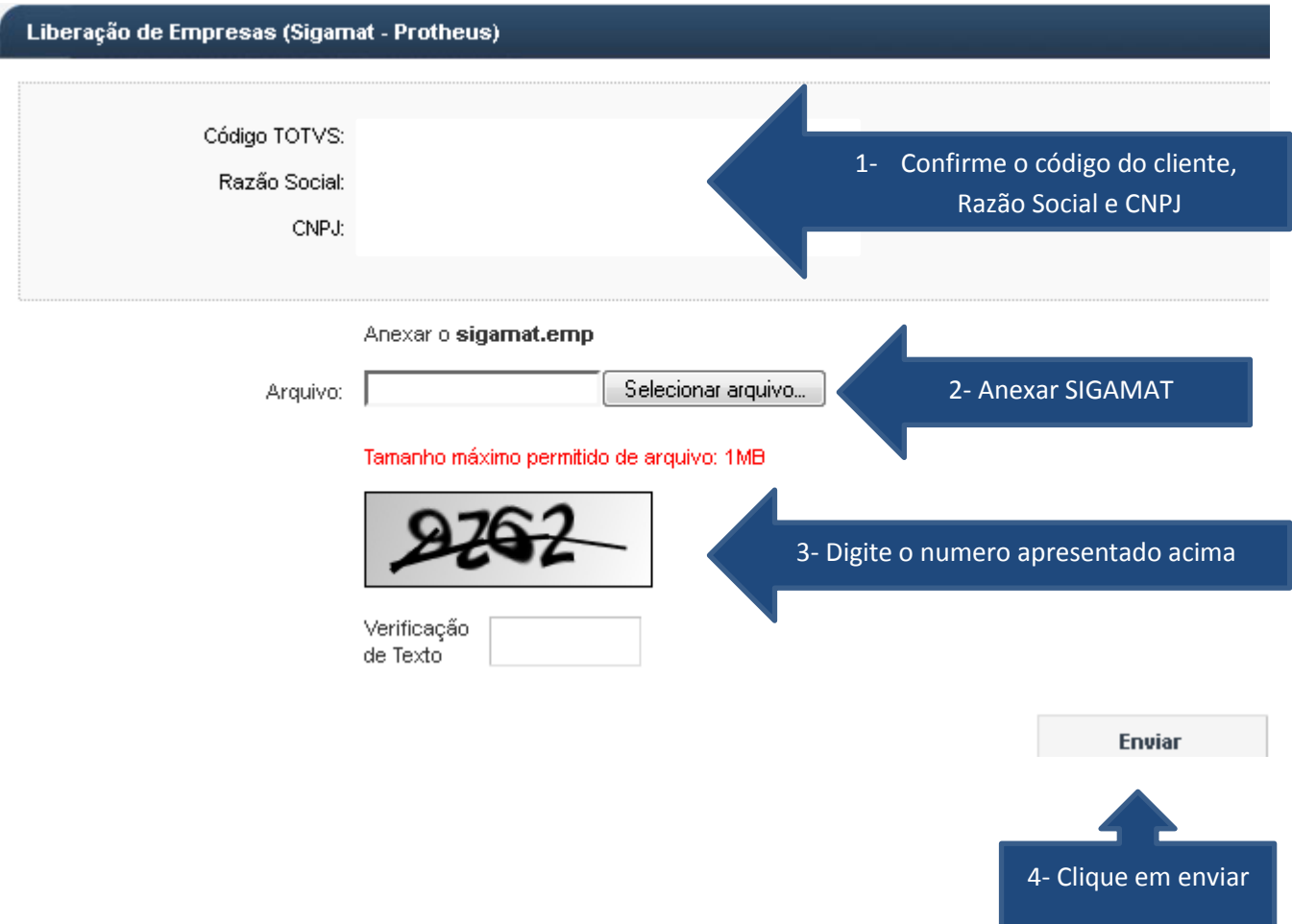

2ª Será apresentado o arquivo para ser salvo em seu diretório.

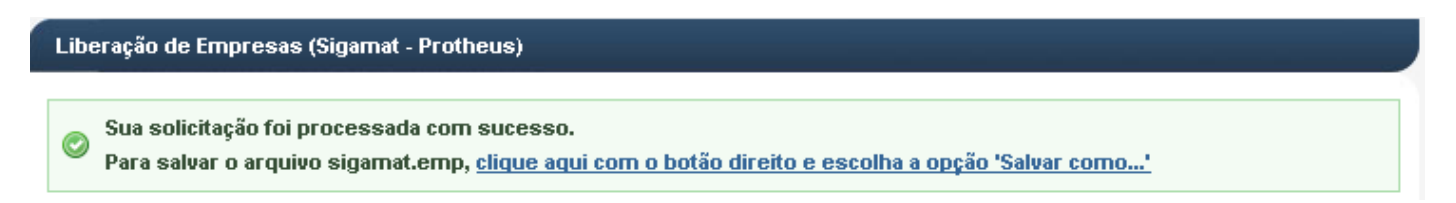